## iGoogle *in the Classroom*

Created by CUE and WestEd for Google

Get the tool: http://www.igoogle.com

# *i*Google

#### What is it?

iGoogle is a personalized home page that gives students and teachers at-a-glance access to key information from Google and across the web. Personalized gadgets can be added to this self-designed page, including Google News, local weather, a personal calendar, and many other time-saving tools. There are educational gadgets such as the SAT/ACT Word of the Day and powerful gadgets like Google Reader, which brings together information from many sources. Collected gadgets and tabs that are specific to a unit of study or personal interest can be shared via iGoogle, sparking class discussion and communication. Gadgets can even be added and removed as the class progresses through different subjects during the year.

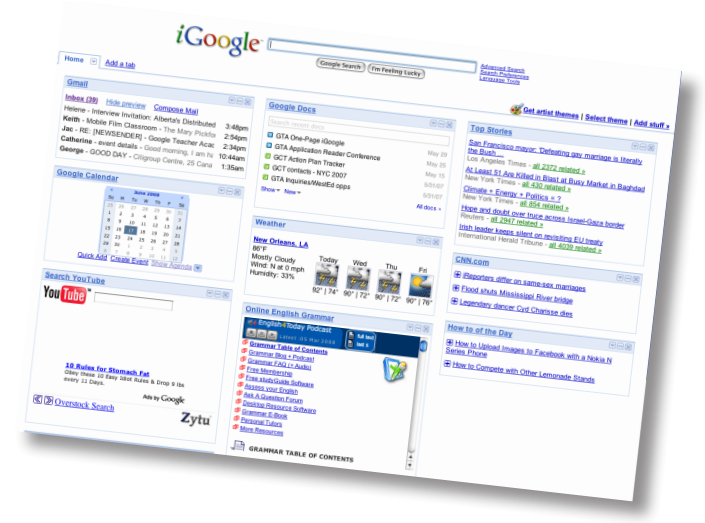

#### Why use it?

Students can use iGoogle to:

- Stay informed with breaking news and current events.
- Add gadgets such as class calendars, to-do lists, encyclopedias, and dictionaries that will help them organize and complete their schoolwork.
- Create customized tabs for assignments, activities, or personal interests

Teachers can use iGoogle to:

- Keep up-to-date with blogs for their own professional development.
- Add gadgets for planning and organizing the instructional day.
- Develop a custom tab for access to their online professional learning network.

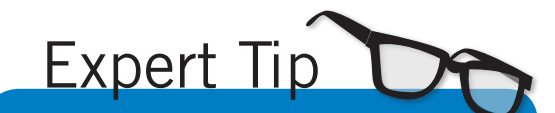

Unleash students creativity by having them make their own iGoogle gadgets. Click on "Add stuff." Then under "Create your own gadget" click on "Try now."

### Instructional Ideas

Elementary. Post a series of images and links to great reading activities that kids can do from home.

Middle School. Use a blog to post homework assignments and reflection questions, then ask students to respond in the comments.

High School. Students can use blogs across the curriculum to keep journals, lab notes, and other assignments online. When students post a response to an assignment, ask them to comment on their peers' writing.

## iGoogle in Action

Project: Election Central Grade/Subject: Middle or High School Social Science

Analyzing media coverage during an election is an important part of media literacy. By dedicating an iGoogle tab to a local or national election, students can add gadgets that bring in election news including election maps, polls, news, quotes and surveys. Students can share the collected gadgets with a class "Election Central" tab that serves as a basis for class discussion of media coverage on election issues. Consider adding the following gadgets: TechPresident, Candidate + Issue Matrix, Election Results - Google, U.S. Primary Results, Election News, Election Map from Google, Survey Google Gadget, & Poll Tracker CQ Politics.

#### Additional Resources

#### More Examples

Start a school media channel as an iGoogle tab. Students can add photos and videos of school events and share them as the year proceeds. They can add the daily bulletin or information from the school web site from within an iFrame gadget. *http://tinyurl.com/477mhr*

Teachers can tune in to national or local education trends by creating an education watch tab for their iGoogle and adding gadgets that complile Education news such as NEA focus: *http://tinyurl.com/534jjq* or the or the U.S. Department of Education: *http://tinyurl.com/6xfpdh.*

Keep up with Google tools and trends on your iGoogle by adding the "Google Tip of the Day Gadget" *http://tinyurl.com/4kb8lc,* or the "KML Gallery: Explore the Earth on Google" *http://tinyurl.com/3kvk5t.*

#### Complementary Tools

Coople Search | Fm Feeling Lucky

• Blogger

iGoogle

- Google Groups
- Google News
- • Google Reader
- • Picasa

*In order to comply with federal law and the Google Terms of Service, students need to be over 13 years of age to use any product which requires a Google Account. Students may participate in product use if the account is owned by a parent or teacher and that parent or teacher is present when the product is being used.*